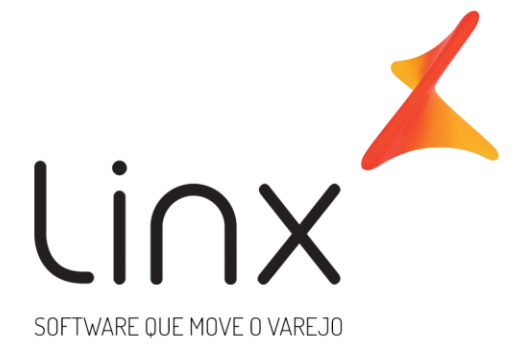

# **ESPECIFICAÇÃO Web Service B2C Linx Microvix Padrão**

**Área**: Arquitetura

Neste documento apresentamos as informações referentes aos desenvolvimentos de sistemas com a definição do escopo, prazo e custo.

A LINX SISTEMAS tem acumulado experiências em diversos projetos de desenvolvimento de sistemas para melhor desempenho das empresas.

Estas experiências estão concentradas em nossas Metodologias de Desenvolvimento e em nossos profissionais, garantindo o sucesso dos projetos de nossos clientes.

Esperamos que o conteúdo apresentado neste documento atenda as expectativas de V.Sas. de forma clara e objetiva. E desde já ficamos à disposição para esclarecimentos que sejam necessários.

Obrigado, Equipe LINX

## **1 Introdução**

WebService B2C Linx Microvix padrão é uma oferta que visa facilitar a integração com plataformas de Ecommerce de sistemas terceiros.

O formato do layout é único e padrão não recebe customizações, somente melhoria, onde todos os clientes que utilizarem recebem as melhorias.

## **2 Especificações**

#### **2.1 Cenário Atual**

Se trata do WebService B2C Linx Microvix padrão.

#### **2.2 Escopo do Webservice**

Os métodos são padrões no Web Service B2C da Linx Microvix, onde será possível buscar os registros da base de um Portal e incluir informações de pedidos e clientes nesta base do portal.

## **3 Credenciais de acesso**

Para acesso ao Webservice B2C Linx Microvix padrão é necessário possuir as credenciais de acesso que disponibilizaremos abaixo:

**URL do WebService de Saída:** http://webapi.microvix.com.br/1.0/api/integracao

**URL do WebService de Entrada:** http://webapi.microvix.com.br/1.0/importador.svc

**Usuário:** linx\_b2c

**Senha:** linx b2c

**Chave:** Preencher com a chave de acesso disponibilizada no momento da ativação

**Nome do grupo:** Preencher com o nome do grupo informado na ativação

**ATENÇÃO**: Verifique o período de homologação no item 11.

#### **Headers:**

SOAPAction:<http://tempuri.org/IImportador/Importar>

Content-Type: text/xml;charset=UTF-8

Accept: gzip,deflate

Accept: text/xml

Obs.: Os Headers devem ser informados somente nos métodos de entrada (entrada de dados no Microvix).

#### **3.1 Migração Base Stage para Web Service B2C**

Pontos de atenção para Migrações B2C Microvix Base Stage:

Se o portal em questão está utilizando a integração antiga Microvix com base stage, quando for ativada em produção a nova integração B2C via WebService, a antiga será desligada. Não há viabilidade técnica de manter ativa as duas em paralelo, ficando assim somente a nova integração via WebService.

## **4 Orientações gerais**

#### **4.1 - TIMESTAMPS:**

A forma correta do consumo dos dados da web service:

"Você pesquisa uma vez todo o passado da loja com o timestamp zero, popula o seu banco de dados local, depois informa o último timestamp da consulta anterior e faz uma nova consulta. Essa nova consulta só irá retornar resultados que tiverem timestamps maiores que o timestamp pesquisado, ou seja, só irá retornar os registros alterados e adicionados. Assim você irá popular a sua base local de forma incremental"

Portanto, podemos tomar como exemplo:

produto\_1 criado: timestamp 81465615**20**

produto\_2 criado: timestamp 81465615**21**

produto\_2 alterado: timestamp 81465615**22**

produto\_1 alterado: timestamp 81465615**23**

#### produto\_3 criado: timestamp 81465615**24**

Tendo o exemplo acima, se consultássemos o método B2CConsultaProduto com timestamp 8146561522, teríamos como reposta apenas o produto\_1 e produto\_3.

Para detectar quando algum registro foi modificado ou adicionado, salve o maior timestamp do resultado. Dessa forma, caso nenhum evento tenha ocorrido, a resposta será vazia.

Os bancos de dados representam datas de diversas formas diferentes:

- O TIMESTAMP do MySQL armazena uma timestamp do unix de 32 bits com sinal, e por isso está susceptível ao bug do ano 2038. O formato DATETIME do MySQL remedia o problema do formato TIMESTAMP do mesmo, podendo armazenar de 01/01/1000 até 31/12/9999. Nenhum destes formatos armazena frações de segundo, e, portanto, para armazená-los, você terá que colocá-los em alguma coluna numérica para tal finalidade.

- No MariaDB (fork do MySQL), os tipos TIMESTAMP e DATETIME funcionam de forma parecida com a do MySQL (inclusive com o bug do ano 2038 para o TIMESTAMP). Porém, diferentemente do MySQL, o MariaDB aceita frações de segundo com uma precisão máxima de microssegundos.

- No Oracle, o tipo TIMESTAMP é capaz de armazenar datas de 4712 antes de Cristo até o ano 9999, com uma precisão que pode ser definida de 1 segundo até 1 nanosegundo (bilionésimos de segundo), incluindo ou não o fuso horário. O tipo TIMESTAMP WITH TIME ZONE armazena também o fuso horário.

- No PostgreSQL, o tipo TIMESTAMP (ou TIMESTAMP WITHOUT TIME ZONE), com 8 bytes, é capaz de armazenar datas de 4713 antes de Cristo até o ano 294276, com precisão de microssegundos (milionésimos de segundo). É possível também reduzir-se a precisão para aumentar-se o intervalo aceito. Há também o tipo TIMESTAMPTZ (ou TIMESTAMP WITH TIME ZONE) que também armazena o fuso horário.

- No Firebird, o tipo TIMESTAMP utiliza 4 bytes para armazenar a data e 4 para armazenar a hora, totalizando 8 bytes. A data pode variar de 01/01/0001 até 31/12/9999 e a hora tem precisão de décimos de milésimos de segundos.

- No SQL Server, o tipo TIMESTAMP é uma equivalência deprecated para o tipo ROWVERSION, que na verdade constitui-se de um campo que é alterado automaticamente sempre que um registro é alterado e armazena um valor garantida mente único, não tendo relação com datas. No SQL Server, o tipo DATETIME utiliza 8 bytes para armazenar datas de 01/01/1753 até 31/12/9999, com precisão de cerca de 3 milissegundos. Também há o tipo SMALLDATETIME que utiliza 4 bytes para armazenar datas de 01/01/1900 até 06/06/2079 com precisão de 1 minuto, o tipo DATETIME2, que armazena qualquer data e hora representável com um ano de quatro dígitos com uma precisão de décimos de milionésimos de segundo. e um tipo DATETIMEOFFSET que armazena também o fuso horário.

Fonte: https://www.ramosdainformatica.com.br/banco\_de\_dados/como-fazer-o-calculo-dotimestamp-e-iso/

#### Resumindo:

Timestamps do formato UNIX representam o número de segundos desde 01/01/1970 até agora. **Os timestamps do Linx Microvix não são UNIX, são do SQL Server do tipo TIMESTAMP, portanto são incrementais, que correspondem a um contador relativo à vida do banco de dados SQL Server. Eles não representam tempo.**

Cada timestamp é único no banco de dados. Cada operação adiciona uma unidade a ele, porém na web service o timestamp é por método.

Nem todos os métodos pesquisam somente em uma tabela do banco de dados, portanto o timestamp de cada método é o maior timestamp das tabelas relacionadas àquele método. Por exemplo: O método LinxPedidosVenda faz a junção das tabelas empresa, clientes\_fornecedores e orçamento. Por exemplo:

1 - Você cadastra um cliente pelo método X e obtém na consulta do método que este timestamp é o 81376259**72**

2 - Você cadastra um orçamento/pedido pelo método Y e obtém na consulta que o timestamp é o 81376259**73**

3 - Você altera o endereço do cliente no CRM e obtém na consulta que o timestamp é o 81376259**74**

4 - Você faz uma pesquisa pelo orçamento/pedido enviado utilizando o timestamp 81376259**74**, mas consulta retorna vazia pois irão retornar somente os resultados maiores que este timestamp informado, onde o cliente e o orçamento não existem. O correto seria fazer a consulta com o timestamp 81376259**72.**

#### **4.2 – ACESSO AO ERP DA LOJA:**

No momento que o integrador começa a desenvolver a integração entre o Linx Microvix com o site Ecommerce é indispensável que ele tenha acesso ao ERP, que é liberado pelo responsável pela loja. Sendo assim a Linx não se responsabiliza pelo envio de qualquer informação presente no ERP do cliente.

# **5 Layout e descrição dos campos**

## **5.1 Web Service Saída**

## Método **B2CConsultaEmpresas**

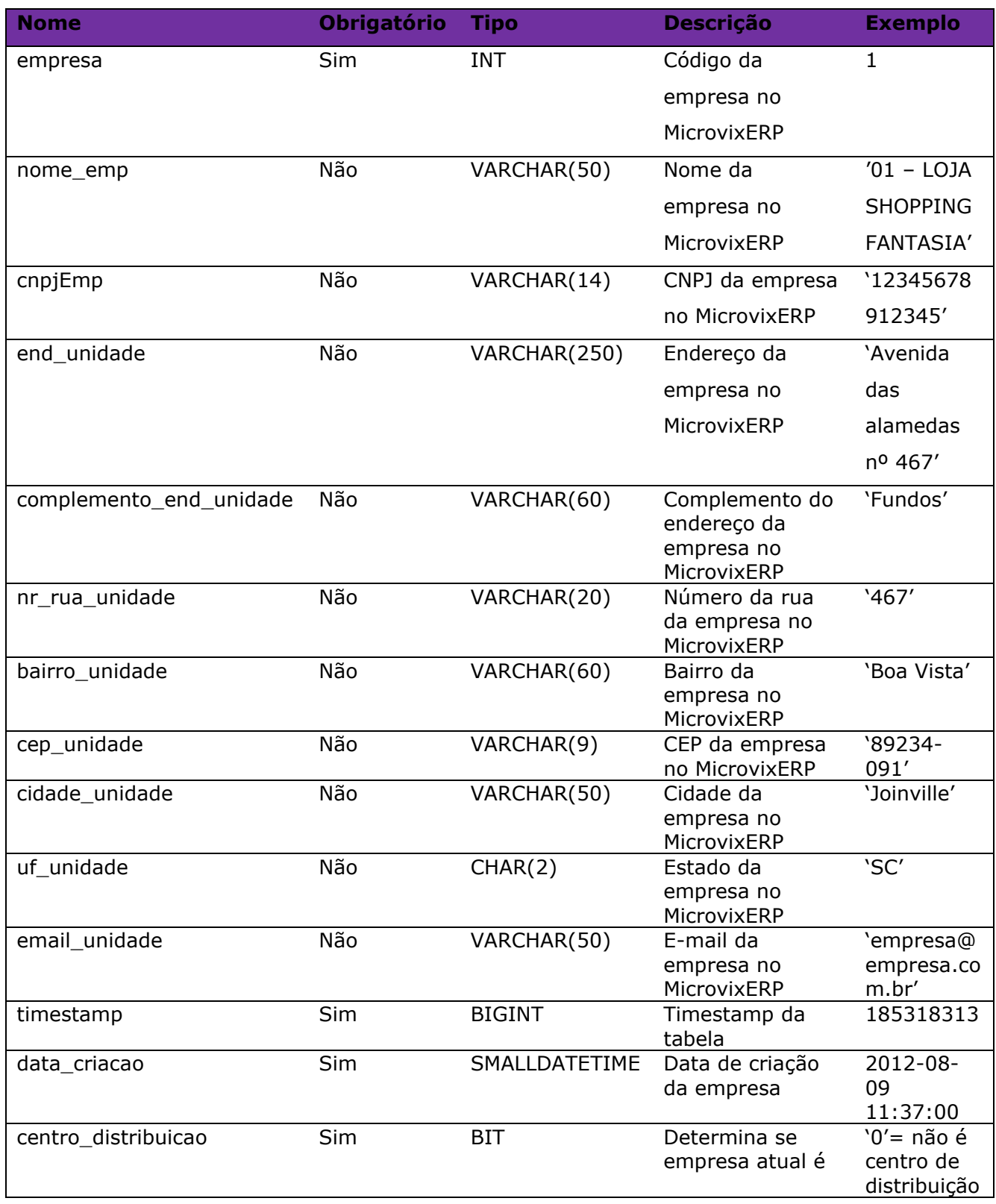

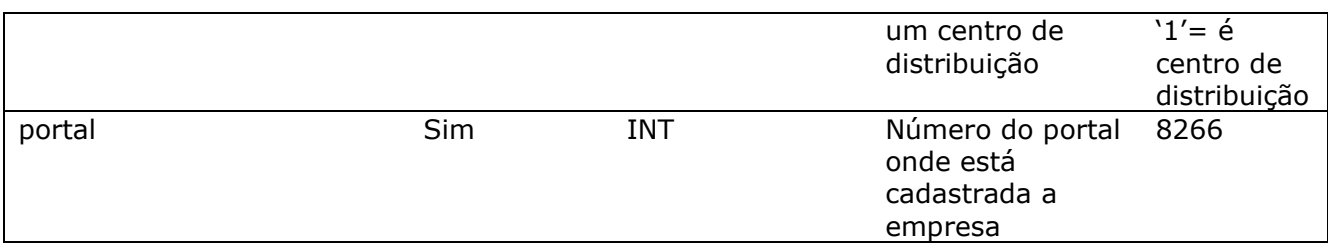

### Consulta do método **B2CConsultaEmpresas**

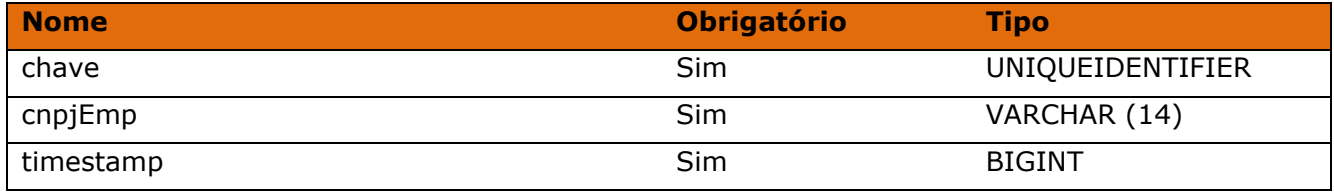

## Método **B2CConsultaFormasPagamento**

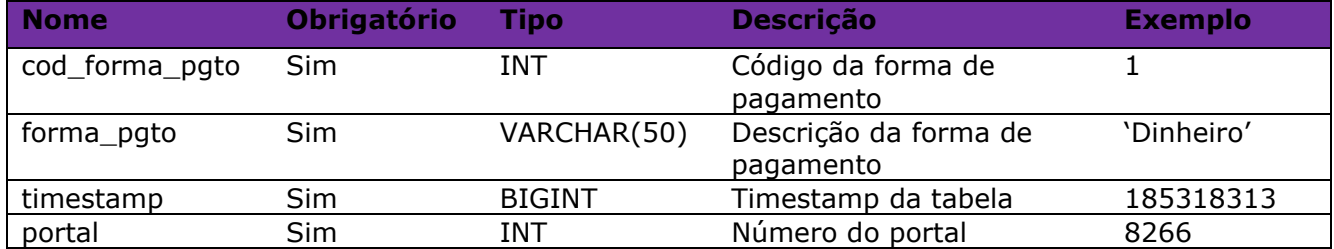

## Consulta do método **B2CConsultaFormasPagamento**

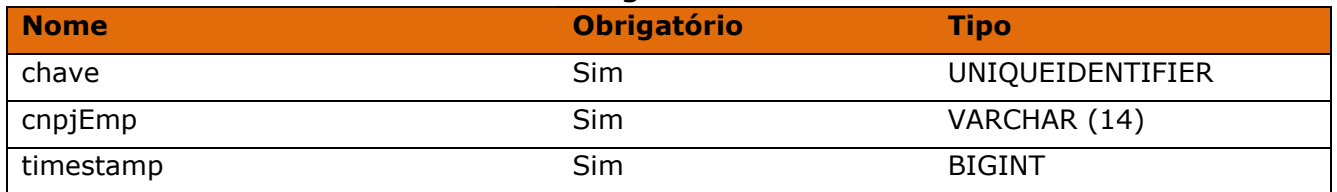

#### Método **B2CConsultaPlanos**

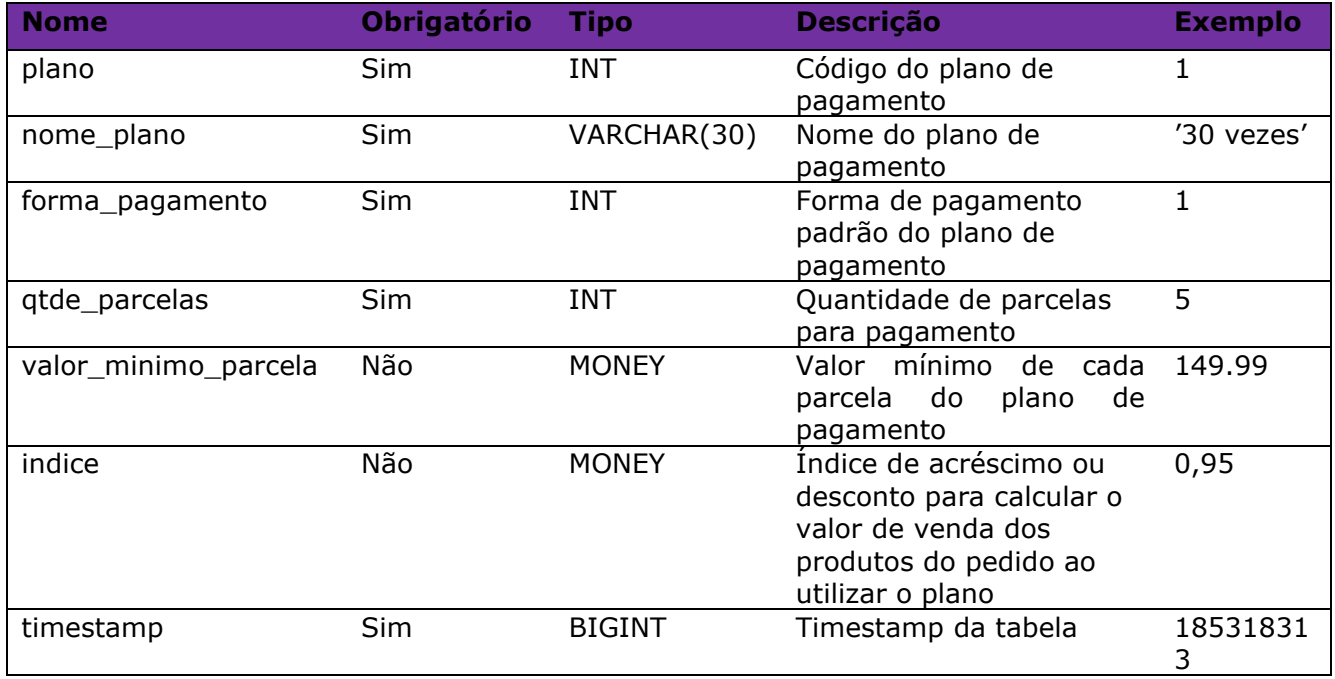

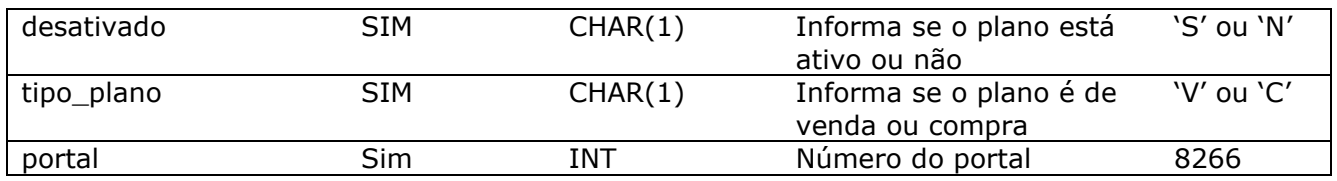

#### Consulta do método **B2CConsultaPlanos**

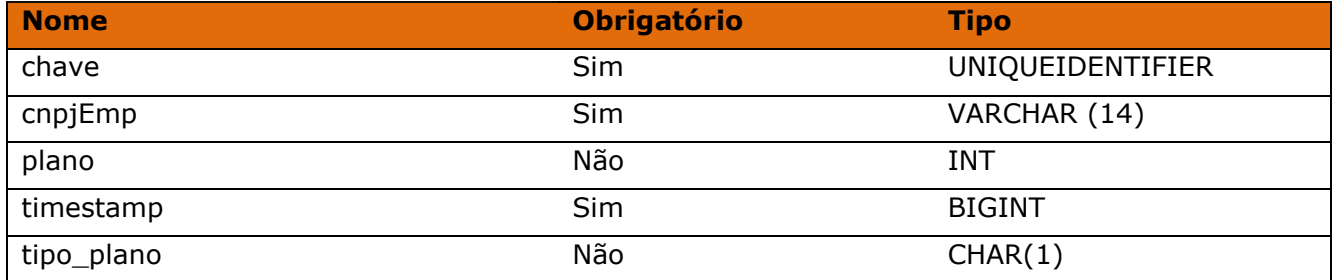

### Método **B2CConsultaPlanosParcelas**

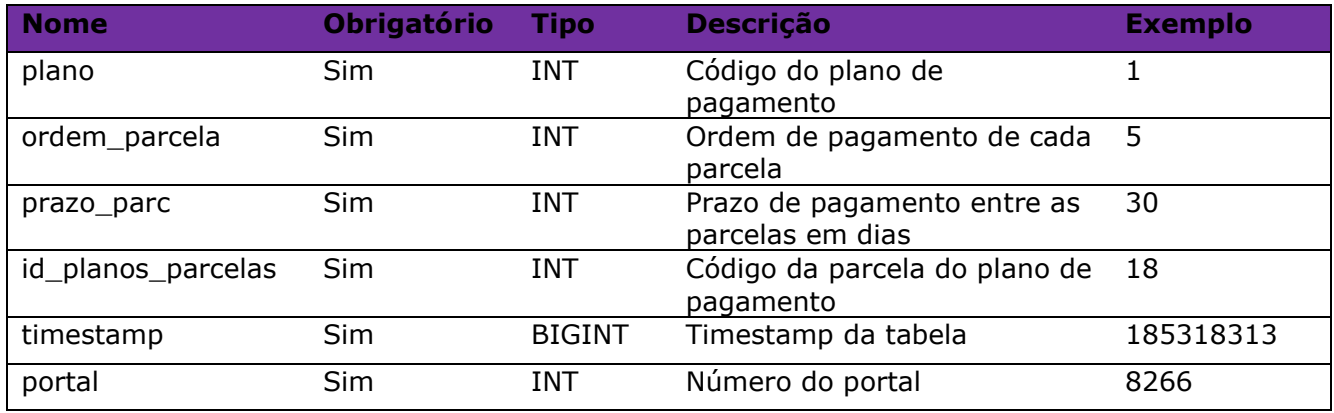

#### Consulta do método **B2CConsultaPlanosParcelas**

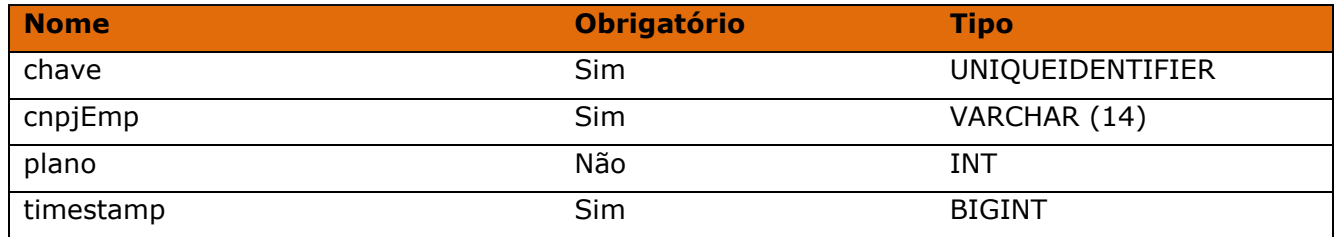

#### Método **B2CConsultaSetores**

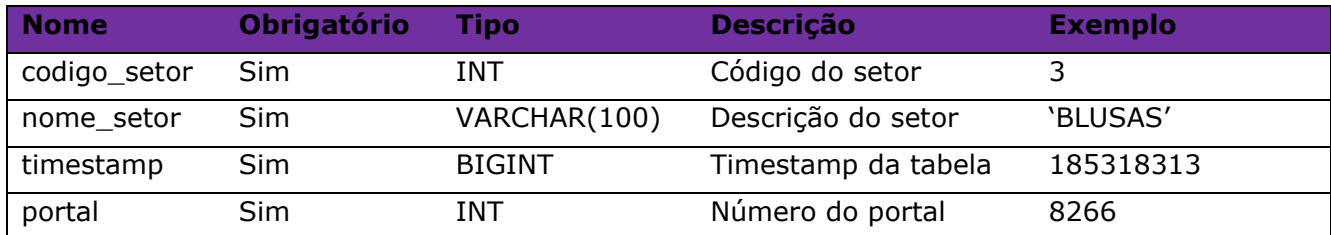

#### Consulta do método **B2CConsultaSetores**

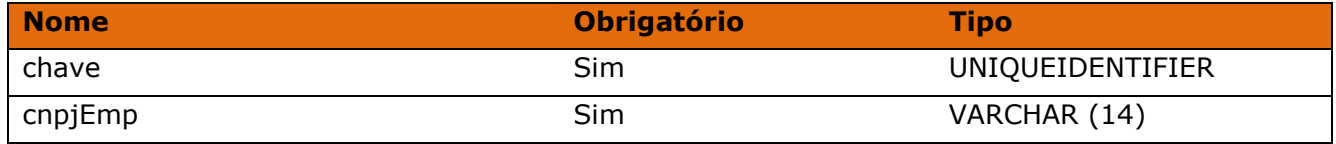

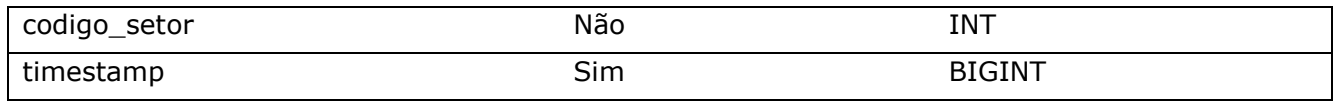

### Método **B2CConsultaLinhas**

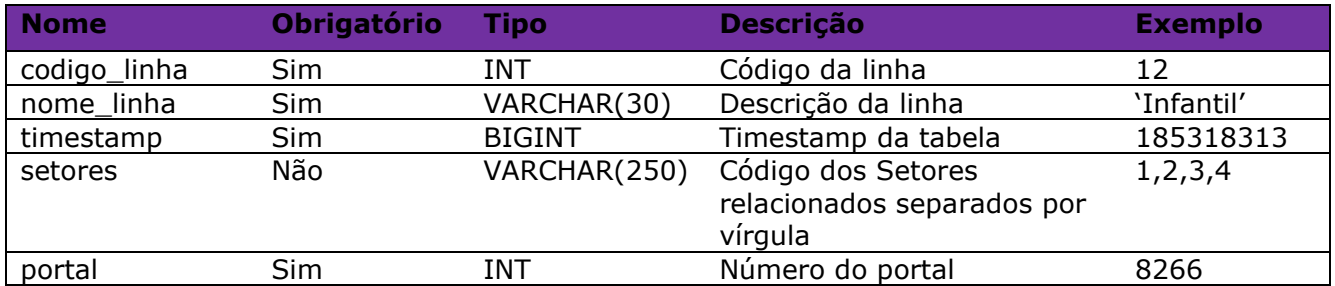

## Consulta do método **B2CConsultaLinhas**

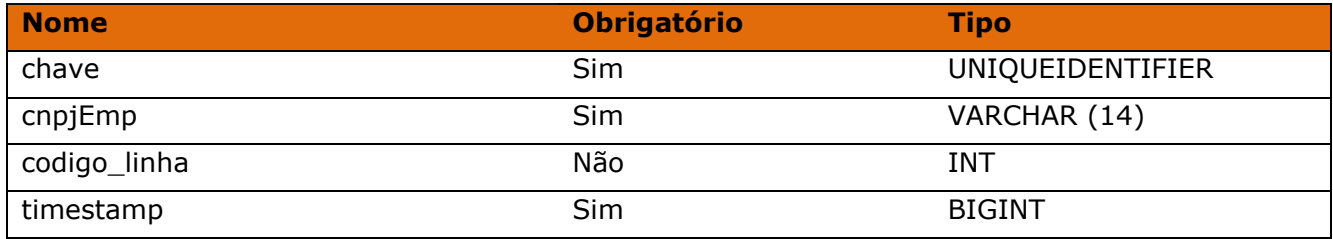

#### Método **B2CconsultaMarcas**

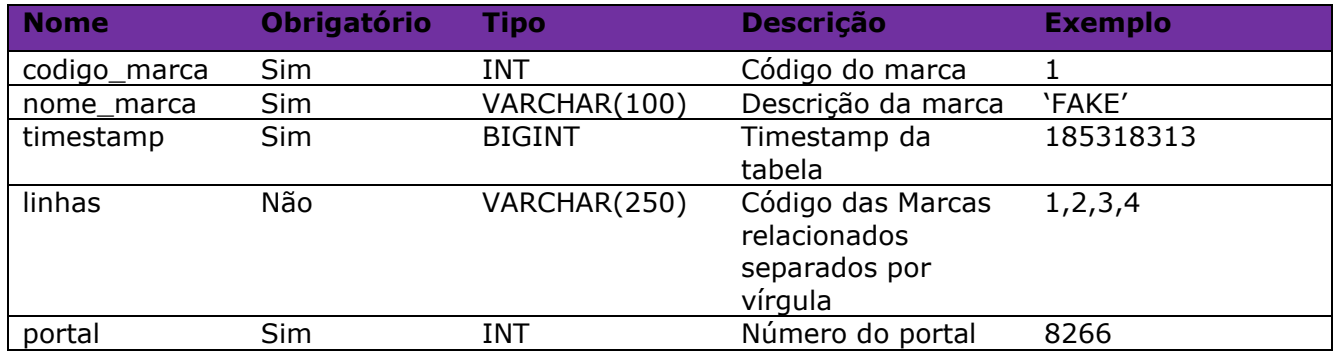

#### Consulta do método **B2CConsultaMarcas**

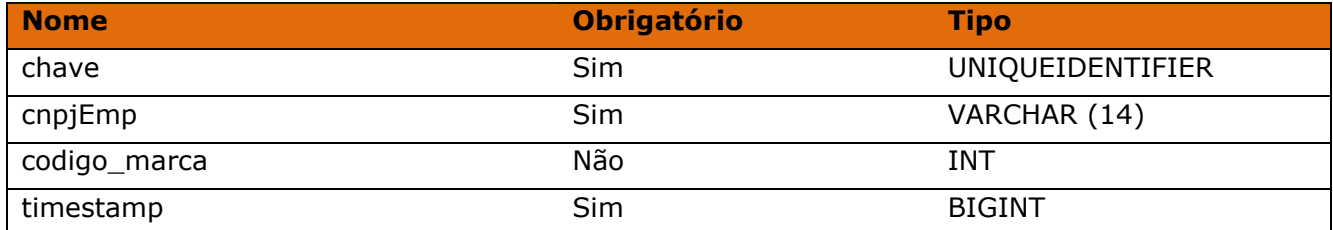

### Método **B2CconsultaColecoes**

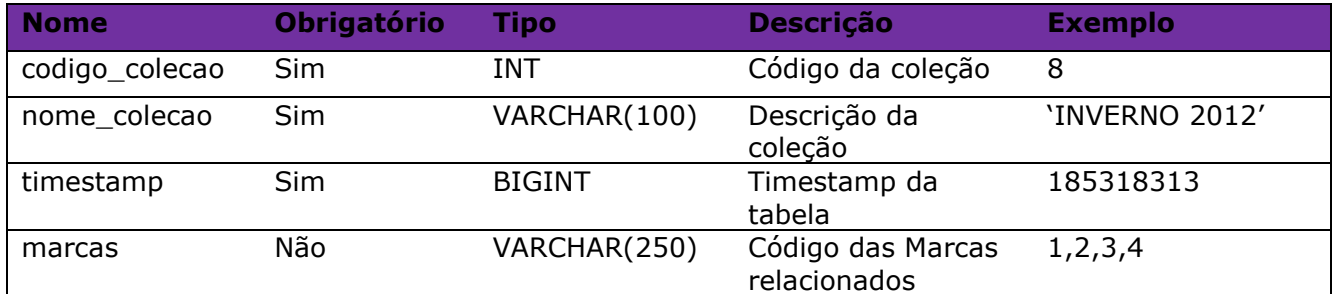

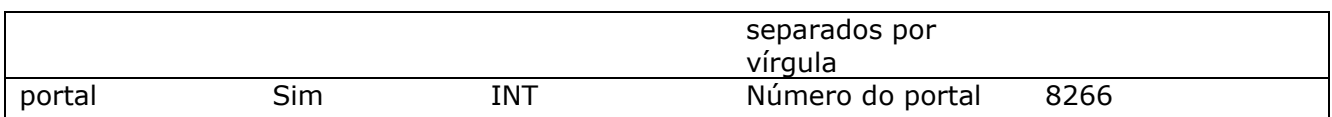

## Consulta do método **B2CConsultaColecoes**

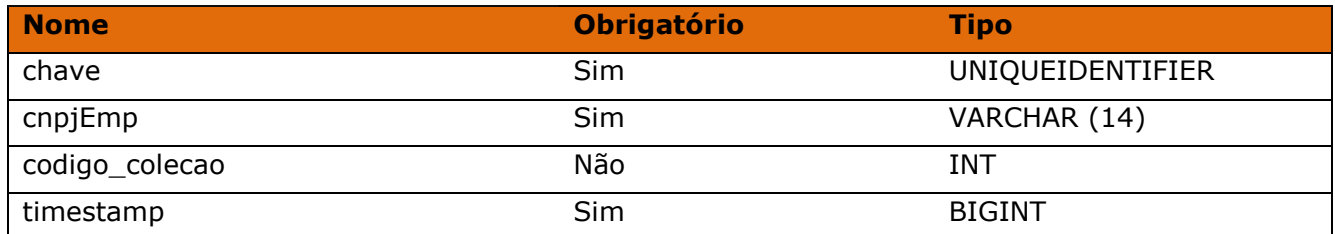

#### Método **B2CConsultaEspessuras**

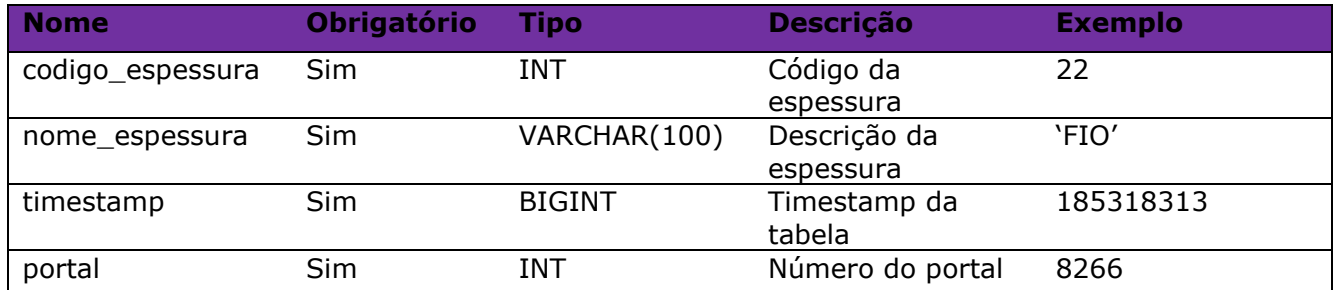

#### Consulta do método **B2CConsultaEspessuras**

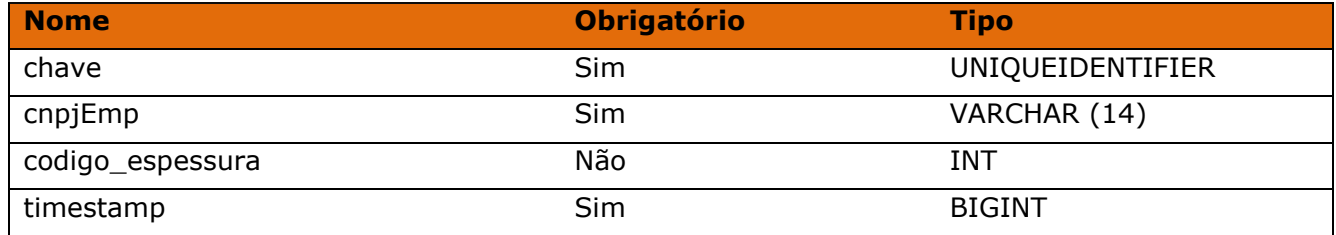

#### Método **B2CConsultaGrade1**

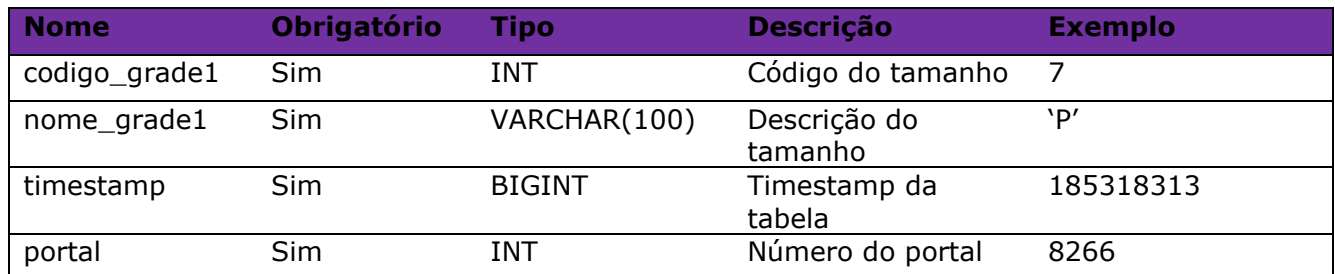

#### Consulta do método **B2CConsultaGrade1**

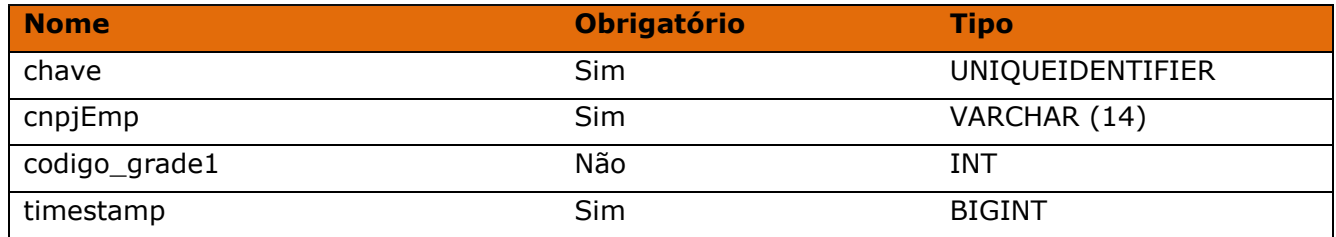

#### Método **B2CConsultaGrade2**

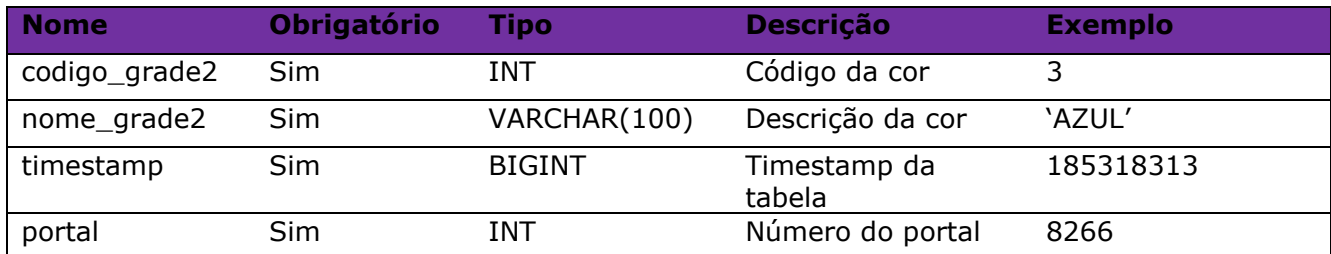

#### Consulta do método **B2CConsultaGrade2**

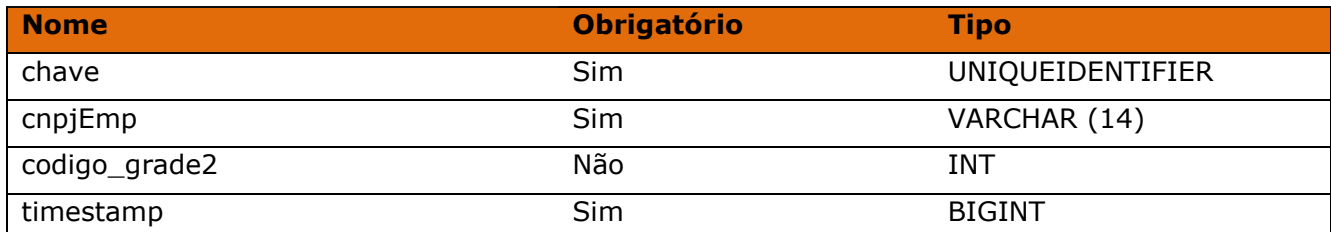

#### Método **B2CConsultaUnidade**

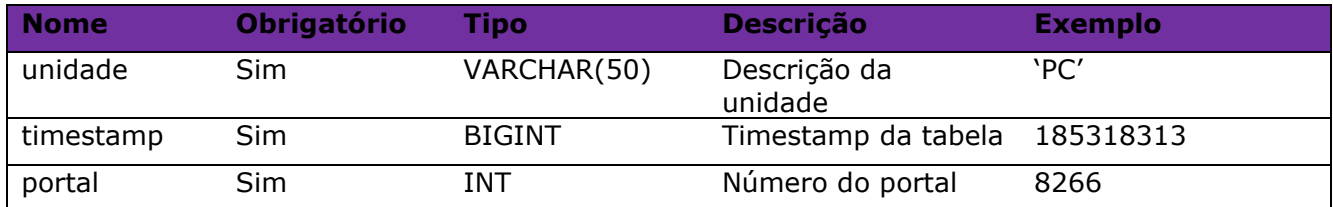

#### Consulta do método **B2CConsultaUnidade**

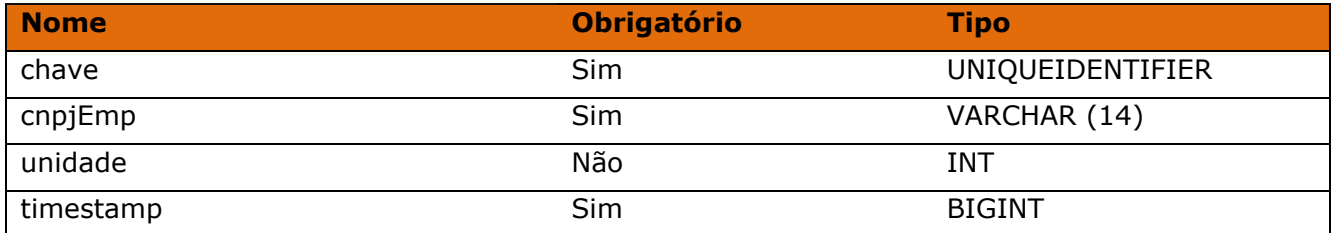

#### Método **B2CConsultaClassificacao**

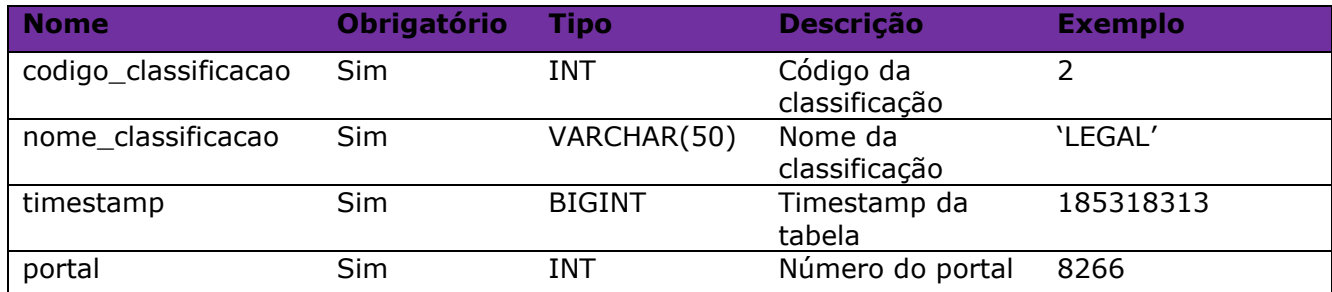

#### Consulta do método **B2CConsultaClassificacao**

![](_page_11_Picture_318.jpeg)

![](_page_12_Picture_298.jpeg)

#### Método **B2CConsultaProdutos**

![](_page_12_Picture_299.jpeg)

![](_page_13_Picture_310.jpeg)

![](_page_14_Picture_218.jpeg)

**TIMESTAMP:** O timestamp no SQL Server é um contador de operações, sendo assim qualquer alteração que seja realizada no banco irá alterar o timestamp do dado na tabela. Nós utilizamos esta informação como filtro, para que sempre sejam exportados apenas os dados atualizados.

Quando é feita uma carga inicial o timestamp será 0 e o último timestamp retornado nesta consulta deve ser armazenado, pois na próxima consulta ele deverá ser informado na chamada, e então só serão exportados os dados com timestamp maior, ou seja, os que tiveram alteração (conforme orientação geral no início do documento).

![](_page_14_Picture_219.jpeg)

#### Consulta do método **B2CConsultaProdutos**

#### Método **B2CConsultaProdutosDetalhes**

![](_page_14_Picture_220.jpeg)

![](_page_15_Picture_260.jpeg)

#### Consulta do método **B2CConsultaProdutosDetalhes**

![](_page_15_Picture_261.jpeg)

**Obs. 1:** No campo "empresas" pode ser informado o número de mais de uma empresa do portal, separados por vírgula. Ex: 1,2,3

## Método **B2CConsultaProdutosCustos**

![](_page_15_Picture_262.jpeg)

![](_page_16_Picture_314.jpeg)

## Consulta do método **B2CConsultaProdutosCustos**

![](_page_16_Picture_315.jpeg)

## Método **B2CConsultaProdutosCampanhas**

![](_page_16_Picture_316.jpeg)

## Consulta do método **B2CConsultaProdutosCampanhas**

![](_page_17_Picture_249.jpeg)

## Método **B2CConsultaProdutosPromocao**

![](_page_17_Picture_250.jpeg)

![](_page_18_Picture_229.jpeg)

### Consulta do método **B2CConsultaProdutosPromocao**

![](_page_18_Picture_230.jpeg)

### Método **B2CConsultaProdutosCodebar**

![](_page_18_Picture_231.jpeg)

![](_page_19_Picture_229.jpeg)

## Consulta do método **B2CConsultaProdutosCodebar**

![](_page_19_Picture_230.jpeg)

## Método **B2CConsultaProdutosInformacoes**

![](_page_19_Picture_231.jpeg)

![](_page_20_Picture_267.jpeg)

Consulta do método **B2CConsultaProdutosInformacoes**

![](_page_20_Picture_268.jpeg)

#### Método **B2CConsultaProdutosDimensoes**

![](_page_20_Picture_269.jpeg)

#### Consulta do método **B2CConsultaProdutosDimensoes**

![](_page_20_Picture_270.jpeg)

#### Método **B2CConsultaProdutosStatus**

![](_page_20_Picture_271.jpeg)

![](_page_21_Picture_235.jpeg)

## Consulta do método **B2CConsultaProdutosStatus**

![](_page_21_Picture_236.jpeg)

## Método **B2CConsultaImagens**

![](_page_21_Picture_237.jpeg)

## Consulta do método **B2CConsultaImagens**

![](_page_21_Picture_238.jpeg)

## Método **B2CConsultaProdutosImagens**

![](_page_22_Picture_278.jpeg)

## Consulta do método **B2CConsultaProdutosImagens**

![](_page_22_Picture_279.jpeg)

#### Método **B2CConsultaProdutosAssociados**

![](_page_22_Picture_280.jpeg)

## Consulta do método **B2CConsultaProdutosAssociados**

![](_page_22_Picture_281.jpeg)

![](_page_23_Picture_249.jpeg)

## Método **B2CConsultaPedidos**

![](_page_23_Picture_250.jpeg)

![](_page_24_Picture_218.jpeg)

![](_page_25_Picture_255.jpeg)

## Consulta do método **B2CConsultaPedidos**

![](_page_25_Picture_256.jpeg)

## Método **B2CConsultaPedidosItens**

![](_page_25_Picture_257.jpeg)

### Consulta do método **B2CConsultaPedidosItens**

![](_page_25_Picture_258.jpeg)

## Método **B2CConsultaClientes**

![](_page_26_Picture_251.jpeg)

![](_page_27_Picture_246.jpeg)

![](_page_28_Picture_226.jpeg)

## Consulta do método **B2CConsultaClientes**

![](_page_28_Picture_227.jpeg)

![](_page_29_Picture_267.jpeg)

#### Método **B2CConsultaClientesContatosParentesco**

![](_page_29_Picture_268.jpeg)

## Consulta do método **B2CConsultaClientesContatosParentesco**

![](_page_29_Picture_269.jpeg)

## Método **B2CConsultaClientesEnderecosEntrega**

![](_page_29_Picture_270.jpeg)

![](_page_30_Picture_249.jpeg)

## Consulta do método **B2CConsultaClientesEnderecosEntrega**

![](_page_30_Picture_250.jpeg)

## Método **B2CConsultaTipoEncomenda**

![](_page_30_Picture_251.jpeg)

## Consulta do método **B2CConsultaTipoEncomenda**

![](_page_30_Picture_252.jpeg)

![](_page_31_Picture_244.jpeg)

#### Método **B2CConsultaProdutosCamposAdicionaisNomes**

## Consulta do método **B2CConsultaProdutosCamposAdicionaisNomes**

![](_page_31_Picture_245.jpeg)

#### Método **B2CConsultaProdutosCamposAdicionaisDetalhes**

![](_page_31_Picture_246.jpeg)

![](_page_32_Picture_222.jpeg)

## Consulta do método **B2CConsultaProdutosCamposAdicionaisDetalhes**

![](_page_32_Picture_223.jpeg)

#### Método **B2CConsultaProdutosCamposAdicionaisValores**

![](_page_32_Picture_224.jpeg)

## Consulta do método **B2CConsultaProdutosCamposAdicionaisValores**

![](_page_32_Picture_225.jpeg)

![](_page_33_Picture_274.jpeg)

### Método **B2CConsultaStatus**

![](_page_33_Picture_275.jpeg)

## Consulta do método **B2CConsultaStatus**

![](_page_33_Picture_276.jpeg)

## Método **B2CConsultaPedidosStatus**

![](_page_33_Picture_277.jpeg)

#### Consulta do método **B2CConsultaPedidosStatus**

![](_page_34_Picture_271.jpeg)

#### Método **B2CConsultaFornecedores**

![](_page_34_Picture_272.jpeg)

![](_page_35_Picture_235.jpeg)

## Consulta do método **B2CConsultaFornecedores**

![](_page_35_Picture_236.jpeg)

### Método **B2CConsultaProdutosTabelas**

![](_page_35_Picture_237.jpeg)

## Consulta do método **B2CConsultaProdutosTabelas**

![](_page_35_Picture_238.jpeg)

**Obs:** Lembrando que a tabela de preço parametrizada para B2C só pode ser do tipo "Preços diferentes por produto ". B2C não aceita tabelas de preço com "markup %", "desconto%", "Índice % para todas as Linhas" ou "Índice % diferente por Linha".

#### Método **B2CConsultaProdutosTabelasPrecos**

![](_page_36_Picture_268.jpeg)

#### Consulta do método **B2CConsultaProdutosTabelasPrecos**

![](_page_36_Picture_269.jpeg)

**Obs 1:** Tabela de preço parametrizada para B2C só pode ser do tipo "Preços diferentes por produto". B2C não aceita tabelas de preço com "markup %", "desconto%", "Índice % para todas as Linhas" ou "Índice % diferente por Linha".

#### Método **B2CConsultaTransportadores**

![](_page_36_Picture_270.jpeg)

![](_page_37_Picture_282.jpeg)

## Consulta do método **B2CConsultaTransportadores**

![](_page_37_Picture_283.jpeg)

## Método **B2CConsultaTiposCobrancaFrete**

![](_page_37_Picture_284.jpeg)

## Consulta do método **B2CConsultaTiposCobrancaFrete**

![](_page_38_Picture_239.jpeg)

### Método **B2CConsultaClientesSaldo**

![](_page_38_Picture_240.jpeg)

## Consulta do método **B2CConsultaClientesSaldo**

![](_page_38_Picture_241.jpeg)

## Método **B2CConsultaProdutosDepositos**

![](_page_38_Picture_242.jpeg)

![](_page_39_Picture_251.jpeg)

## Consulta do método **B2CConsultaProdutosDepositos**

![](_page_39_Picture_252.jpeg)

## Método **B2CConsultaProdutosDetalhesDepositos**

![](_page_39_Picture_253.jpeg)

## Consulta do método **B2CConsultaProdutosDetalhesDepositos**

![](_page_39_Picture_254.jpeg)

![](_page_40_Picture_261.jpeg)

## Método **B2CConsultaClientesSaldoLinx**

![](_page_40_Picture_262.jpeg)

### Consulta do método **B2CConsultaClientesSaldoLinx**

![](_page_40_Picture_263.jpeg)

## Método **B2CConsultaVendedores**

![](_page_40_Picture_264.jpeg)

![](_page_41_Picture_238.jpeg)

## Consulta do método **B2CConsultaVendedores**

![](_page_41_Picture_239.jpeg)

## Método **B2CConsultaNFe**

![](_page_41_Picture_240.jpeg)

![](_page_42_Picture_272.jpeg)

### Consulta do método **B2CConsultaNFe**

![](_page_42_Picture_273.jpeg)

## Método **B2CConsultaNFeSituacao**

![](_page_42_Picture_274.jpeg)

#### Consulta do método **B2CConsultaNFeSituacao**

![](_page_43_Picture_268.jpeg)

#### Método **B2CConsultaClientesEstadoCivil**

![](_page_43_Picture_269.jpeg)

## Consulta do método **B2CConsultaClientesEstadoCivil**

![](_page_43_Picture_270.jpeg)

#### Método **B2CConsultaCodigoRastreio**

![](_page_43_Picture_271.jpeg)

#### Consulta do método **B2CConsultaCodigoRastreio**

![](_page_43_Picture_272.jpeg)

![](_page_44_Picture_254.jpeg)

## Método **B2CConsultaPedidosPlanos**

![](_page_44_Picture_255.jpeg)

## Consulta do método **B2CConsultaPedidosPlanos**

![](_page_44_Picture_256.jpeg)

## Método **B2CConsultaImagensHD**

![](_page_44_Picture_257.jpeg)

![](_page_45_Picture_253.jpeg)

## Consulta do método **B2CConsultaImagensHD**

![](_page_45_Picture_254.jpeg)

### Método **B2CConsultaLegendasCadastrosAuxiliares**

![](_page_45_Picture_255.jpeg)

## Consulta do método **B2CConsultaLegendasCadastrosAuxiliares**

![](_page_45_Picture_256.jpeg)

![](_page_46_Picture_268.jpeg)

## Método **B2CConsultaPedidosTipos**

![](_page_46_Picture_269.jpeg)

## Consulta do método **B2CConsultaPedidosTipos**

![](_page_46_Picture_270.jpeg)

### Método **B2CConsultaTags**

![](_page_46_Picture_271.jpeg)

## Consulta do método **B2CConsultaTags**

![](_page_46_Picture_272.jpeg)

## Método **B2CConsultaProdutosTags**

![](_page_46_Picture_273.jpeg)

![](_page_47_Picture_264.jpeg)

## Consulta do método **B2CConsultaProdutosTags**

![](_page_47_Picture_265.jpeg)

## Método **B2CConsultaFlags**

![](_page_47_Picture_266.jpeg)

## Consulta do método **B2CConsultaFlags**

![](_page_47_Picture_267.jpeg)

#### Método **B2CConsultaProdutosFlags**

![](_page_47_Picture_268.jpeg)

## Consulta do método **B2CConsultaProdutosFlags**

![](_page_47_Picture_269.jpeg)

![](_page_48_Picture_208.jpeg)

## Método **B2CConsultaPalavrasChavePesquisa**

![](_page_48_Picture_209.jpeg)

## Consulta do método **B2CConsultaPalavrasChavePesquisa**

![](_page_48_Picture_210.jpeg)

## Método **B2CConsultaProdutosPalavrasChavePesquisa**

![](_page_48_Picture_211.jpeg)

![](_page_49_Picture_248.jpeg)

## Consulta do método **B2CConsultaProdutosPalavrasChavePesquisa**

![](_page_49_Picture_249.jpeg)

## Método **B2CConsultaCNPJsChave**

![](_page_49_Picture_250.jpeg)

#### Consulta do método **B2CConsultaCNPJsChave**

![](_page_50_Picture_232.jpeg)

## Método **B2CConsultaPedidosIdentificador** (Retorna os registro da tabela B2C\_vendas)

![](_page_50_Picture_233.jpeg)

## Parâmetros de consulta do método **B2CConsultaPedidosIdentificador**

![](_page_50_Picture_234.jpeg)

![](_page_51_Picture_269.jpeg)

## **5.2 Web Service Entrada**

#### Método **B2CCadastraClientes**

![](_page_51_Picture_270.jpeg)

![](_page_52_Picture_293.jpeg)

**Obs 1:** Se não forem preenchidos os campos básicos de endereço do cliente haverá problemas de faturamento, como "detalhamento de configuração tributária não encontrado".

### Método **B2CCadastraClientesContatos**

![](_page_52_Picture_294.jpeg)

#### Método **B2CcancelaPedido**

![](_page_52_Picture_295.jpeg)

## Método **B2CcadastraClientesEnderecosEntrega**

![](_page_52_Picture_296.jpeg)

![](_page_53_Picture_313.jpeg)

### Método **B2CcadastraPedido**

![](_page_53_Picture_314.jpeg)

![](_page_54_Picture_228.jpeg)

**Obs. 1:** o campo "tipo frete" deve ser informado neste campo o "id tipo encomenda", conforme exportado no método "B2CConsultaTipoEncomenda"

**Obs. 2:** o campo "somente\_reserva", quando informado "1", o pedido não será criado, apenas será feita a reserva em estoque para os produtos que serão encaminhados no método "B2CCadastraPedidoItens".

Para gerar o pedido, deverá ser chamado o método "B2CCadastraPedido" e informar "somente reserva" igual a "0" para o pedido que o cliente deseja efetivar.

Para cancelar a reserva, deverá ser chamado o método "B2CCancelaPedido".

**Obs. 3**: Quando o pedido possui múltiplos planos, o plano informado no método B2CCadastraPedido será ignorado e apenas os planos informados no método B2CCadastraPedidoPlanos serão considerados.

**Obs. 4:** Caso não seja enviado o ID do Depósito na API, será considerado o depósito preferencial que está configurado em: Empresa > Parâmetros globais > B2C.

Se não tiver valor configurado será considerado o depósito 1.

**Obs. 5:** Não se podem fazer múltiplas requisições de cadastro, no mesmo método, no mesmo portal e no mesmo segundo. Isso afeta a quantidade de produtos reservados no estoque.

**Obs. 6:** O código do plano de pagamento a ser enviado no campo "plano pagamento" deve ser o código do plano que esta cadastrado no MicrovixERP no cadastro de planos de pagamento.

**Obs. 7:** O id\_pedido deve ser maior que 0, não é permitido pedido com ID negativo

![](_page_54_Picture_229.jpeg)

#### Método **B2CCadastraPedidoPlanos**

![](_page_55_Picture_245.jpeg)

**Obs**: Apenas serão integrados os planos caso o pedido estiver informado como múltiplos planos e a empresa estiver habilitada para utilizar múltiplos planos no MicrovixERP.

#### Método **B2CcadastraPedidoItens**

![](_page_55_Picture_246.jpeg)

**Obs:** O id\_pedido e id\_pedido\_item devem ser maiores que 0, não é permitido pedido com IDs negativo

#### Método **B2CatualizaCodigoRastreio**

![](_page_55_Picture_247.jpeg)

#### Método **B2CAtualizaPedidoStatus**

![](_page_55_Picture_248.jpeg)

#### Método **B2CCadastraImagensHD**

![](_page_55_Picture_249.jpeg)

Obs1: As imagens devem ser enviadas em formato Base64, conforme exemplo de conversão disponível no site: [https://codebeautify.org/image-to-base64-converter.](https://codebeautify.org/image-to-base64-converter)

Obs2: O limite máximo de tamanho de uma imagem é 2 MB.

Obs3: São permitidas 5 imagens por produto.

#### Método **B2CCadastraProdutosImagensHD**

![](_page_56_Picture_166.jpeg)

## **6 Definições dos campos STATUS e SITUAÇÃO**

➢ **STATUS:** é somente informativo e o cliente pode cadastrar quantos quiser no ERP. Normalmente determina algum fluxo que o pedido deve seguir. A alteração do status pode ocorrer também através do método B2CAtualizaPedidoStatus.

\*Com exceção do status inicial, que deve ser informado no método B2CCadastraPedido.

Exemplo:

- 0. SEM STATUS
- 1. FATURADO
- 2. PRONTO PARA SEPARAÇÃO
- 3. NÃO É A PRIMEIRA SEPARAÇÃO
- 4. EM SEPARAÇÃO
- 5. RELATÓRIO EMITIDO
- 6. AGUARDANDO ESTOQUE
- 7. ESTOQUE RESERVADO
- 8. ENTREGUE A TRANSPORTADORA
- 9. CANCELADO
- 10. TROCA

#### **Métodos envolvidos:**

- **B2CConsultaStatus:** este método disponibiliza os status que o cliente cadastrou no Microvix ERP. Todos os demais métodos que possuem o status tem FK com este cadastro.
- **B2CCadastraPedido:** ao cadastrar um pedido é necessário informar o status inicial do mesmo através da propriedade id\_status (FK com B2CconsultaStatus).
- **B2CConsultaPedidos:** neste método, a propriedade id\_status irá retornar o status atual do pedido (FK com B2CconsultaStatus).
- **B2CconsultaPedidosStatus:** este método disponibiliza o histórico de status utilizados por um determinado pedido, ou seja, cada alteração de status que o cliente realizou dentro do Microvix ERP.
- ➢ **SITUAÇÃO:** se refere a duas informações que realmente determinam se o pedido irá ou não aparecer na fila de faturamento do módulo B2C do Microvix. São elas: ativo e finalizado. Se uma dessas situações não for verdadeira, o pedido não irá aparecer na listagem de compras efetuadas no B2C do ERP.
- **Ativo:** valor binário que indica se o pedido está ativo (1) ou não (0). Um pedido não ativo equivale a um pedido cancelado, ou seja, quando houver cancelamento de um pedido na Loja Virtual, é através deste campo que deve ser atualizado no Microvix.

\*Este é um valor que pode ser alterado tanto no Microvix, quando na Loja Virtual e ser atualizado via API.

#### **Métodos envolvidos:**

- **B2CcadastraPedido:** ao cadastrar um pedido é necessário informar se ele está ativo através da propriedade ativo (valor binário conforme descrito acima). Também é utilizado para atualização dessa situação do pedido através do mesmo método e propriedade.
- **B2CcancelaPedido:** utilizado para o cancelamento de pedidos.
- **B2CconsultaPedidos:** neste método, a propriedade ativa irá retornar se o pedido está ativo ou não (valor binário conforme descrito acima).
- **Finalizado:** valor binário que indica se o fluxo que o pedido deveria percorrer já foi finalizado (1) ou não (0). A finalização pode se dar por diferentes motivos que o cliente determine, como:

o faturamento, a entrega, encerramento por falta de pagamento etc. Esta é uma definição do próprio cliente.

\*Com exceção da situação inicial, que deve ser informada no método B2CcadastraPedido, a alteração dessa situação somente poderá ser manipulada dentro do Microvix e, apenas, disponibilizada para consulta na API.

Não há método para que a Loja Virtual atualize esta situação do pedido no Microvix.

#### **Métodos envolvidos:**

• **B2CconsultaPedidos:** neste método, a propriedade finalizada irá retornar se o pedido está finalizado ou não (valor binário conforme descrito acima).

## **7 Exemplos**

#### **Consulta nos métodos de Saída**

```
<?xml version="1.0" encoding="ISO 8859-1" ?>
<LinxMicrovix><Authentication user="linx_b2c" password="linx_b2c" />
<ResponseFormat>xml</ResponseFormat>
<Command><Name>B2CconsultaTransportadores</Name>
  <Parameters> 
   <Parameter id="chave">BDA920CC-A189-484ª-83ª8-0701B09E522F</Parameter> 
   <Parameter id="cnpjEmp">12345678912345</Parameter> 
   <Parameter id="cod_transportador">27</Parameter> 
  </Parameters>
</Command></LinxMicrovix>
```
#### **Inclusão nos métodos de Entrada**

<soapenv:Envelope xmlns:soapenv="http://schemas.xmlsoap.org/soap/envelope/" xmlns:tem="http://tempuri.org/" xmlns:linx="http://schemas.datacontract.org/2004/07/Linx.Microvix.WebApi.Importacao.Requests" xmlns:linx1="http://schemas.datacontract.org/2004/07/Linx.Microvix.WebApi.Business.Api" xmlns:linx2="http://schemas.datacontract.org/2004/07/Linx.Microvix.WebApi.Importacao"> <soapenv:Header/> <soapenv:Body>

<tem:Importar>

<tem:request>

<linx:ParamsSeletorDestino>

<linx1:CommandParameter>

<linx1:Name>chave</linx1:Name>

<linx1:Value>BDA920CC-A189-484A-83A8-0701B09E522F</linx1:Value>

</linx1:CommandParameter>

<linx1:CommandParameter>

<linx1:Name>cnpjEmp</linx1:Name>

<linx1:Value>12345678912345</linx1:Value>

</linx1:CommandParameter>

</linx:ParamsSeletorDestino>

<linx:Tabela>

<linx2:Comando>B2CcadastraClientes</linx2:Comando>

<linx2:Registros>

<linx:Registros>

<linx:Colunas>

<linx1:CommandParameter>

<linx1:Name>cod\_cliente</linx1:Name>

<linx1:Value>123</linx1:Value>

</linx1:CommandParameter>

<linx1:CommandParameter>

<linx1:Name>doc\_cliente</linx1:Name>

<linx1:Value>12345678912</linx1:Value>

</linx1:CommandParameter>

<linx1:CommandParameter>

<linx1:Name>estado\_civil\_cliente</linx1:Name>

<linx1:Value>1</linx1:Value>

</linx1:CommandParameter>

<linx1:CommandParameter>

<linx1:Name>nm\_cliente</linx1:Name>

<linx1:Value>Cliente 1</linx1:Value>

</linx1:CommandParameter>

<linx1:CommandParameter>

<linx1:Name>ativo</linx1:Name>

<linx1:Value>1</linx1:Value>

</linx1:CommandParameter>

<linx1:CommandParameter>

![](_page_60_Picture_150.jpeg)

## **8 Restrições**

- O cliente necessita ter em sua estrutura equipe especializada em infraestrutura/manutenção de WebService e XML.
- A Linx Microvix não fara nenhum tratamento nos dados fornecidos via WebService;
- A Linx Microvix não fornece nenhuma consultoria ou apoio no formato de conexão ao WebService, nem na parte de linguagens de programação para consumo dos métodos do WebService. Os testes de conexão serão feitos com o uso do aplicativo Postman não iremos considerar nenhum outro aplicativo para validação de conexão.
- Só é possível vincular um CNPJ por portal para configuração da empresa que vai faturar os pedidos de venda.

## **9 Benefícios**

- Acesso em tempo real a estrutura de dados do MicrovixERP;
- Acesso de qualquer lugar a API do WebService MicrovixERP;
- Segurança, onde qualquer WebService é restrito com usuário, senha e chave;
- Documentação de utilização da API do WebService;
- Atualização de melhorias automaticamente (*sem comunicado prévio*);

## **10 Documentação dos métodos**

A documentação atualizada dos métodos estará sempre disponível no link abaixo.

<https://share.linx.com.br/display/MODAprod/WebService+B2C>

## **11 Homologação**

![](_page_61_Picture_122.jpeg)

#### **\*Após a data inicial de homologação consideramos um período de 30 dias de**

#### **acompanhamento. Após este período o atendimento será via suporte Microvix.**

#### **Pontos importantes:**

#### **Está incluído nesta etapa de homologação/apoio as seguintes atividades:**

- 1. Apoio exclusivo a dúvidas sobre os métodos e campos da especificação e que não esteja já respondida neste documento;
- 2. Verificação pontual quando necessário na base de dados da loja, somente dentro do período de homologação;
- 3. Os testes serão feitos no aplicativo Postman e não será utilizado nenhum outro aplicativo para verificação de conexão ao WebService Linx.

#### **Não está incluído nesta etapa de homologação/apoio as seguintes atividades:**

- 1. Apresentação ou Treinamento do módulo de B2C ou relativo aos processos de um ecommerce e integração com o WebService;
- 2. Apoio ou consultoria no formato como será feito as conexões com o WebService;
- 3. Apoio ou consultoria em linguagens de programação ou estruturas de programação para conexão ou consumo dos métodos e campos deste WebService;
- 4. Criação de documentos extras específicos ou fluxogramas que envolvam o processo de um e-commerce.

## **12 Ativação do serviço**

Taxa de Ativação de Serviço\* 30 horas

**\* Serviço vinculado ao item 11 – Homologação, onde lista o que está incluindo e o que não está incluído nesta etapa.**

## **13 Manutenção**

Será cobrada uma taxa de manutenção mensal, para o custo com a manutenção da integração e infraestrutura do WebService.

## **14 Condição comercial**

![](_page_62_Picture_104.jpeg)

**\*Para contratar o serviço é necessário entrar em contato com seu Gerente de Relacionamento.**

**\*\* Serviço vinculado ao item 11 – Homologação, onde lista o que está incluindo e o que não está incluído nesta etapa.**

## **15 Aceite**

Estando de acordo com a condição comercial e especificações indicadas neste documento, autorizamos a Linx Sistemas a prosseguir com a Ordem de Serviço.

Data de aprovação: \_\_\_\_\_\_/\_\_\_\_\_\_\_/\_\_\_\_\_\_\_

Responsável Cliente **Assinatura** Assinatura

# **16 Controle de revisão**

![](_page_63_Picture_216.jpeg)

 $\_$  , and the set of the set of the set of the set of the set of the set of the set of the set of the set of the set of the set of the set of the set of the set of the set of the set of the set of the set of the set of th

![](_page_64_Picture_225.jpeg)

![](_page_65_Picture_213.jpeg)

![](_page_66_Picture_243.jpeg)

![](_page_67_Picture_35.jpeg)

![](_page_68_Picture_0.jpeg)

# 0800 701 5607 linx.com.br

Visite nossas páginas nas mídias sociais:

F D In D O